# FC 700

# **Фетальный Монитор**

# **РУКОВОДСТВО ПО ЭКСПЛУАТАЦИИ**

**Версия 2.1** 

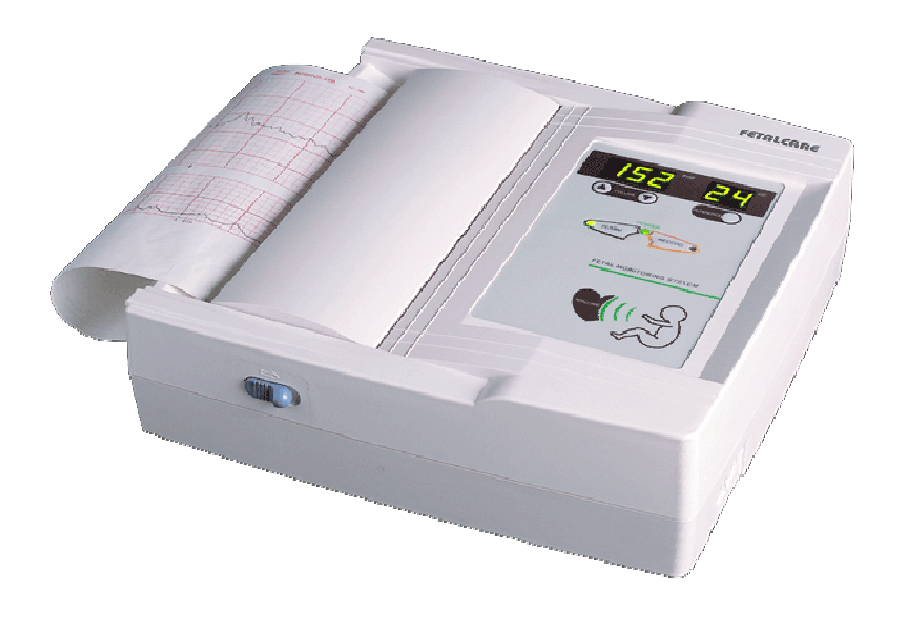

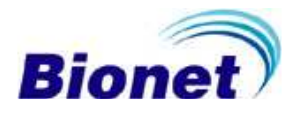

# **Условия гарантии**

- Это изделие изготовлено при строгом контроле качества и прошло освидетельствование.
- Стандарт компенсации относительно ремонта, замены, возвращение изделия соответствует "Закону защиты прав Потребителя", соблюдаемому Отделом экономического планирования.
- Компания Bionet, Ltd, гарантирует, что FC-700 свободен от дефектов в материалах и сборке в течение двух лет с даты покупки.
- Гарантийный ремонт или замена будут сделаны Центром Обслуживания Bionet бесплатно в течение гарантийного периода, если изделие используется должным образом при нормальных условиях в соответствии с инструкциями по эксплуатации.
	- -В случае сбоя или поломки в течение гарантийного периода клиент должен сообщить в компанию Bionet, Ltd название модели, серийный номер, дату покупки и объяснения отказа дефектного оборудования.

# *Предостережение* **Федеральный закон ограничивает продажу этого устройства врачами или третьими лицами**

# *Как с нами связаться*

Следующие номера телефонов и адреса вы можете использовать для контакта с персоналом различных сервисных служб, поставщиками изделия и продавцами.

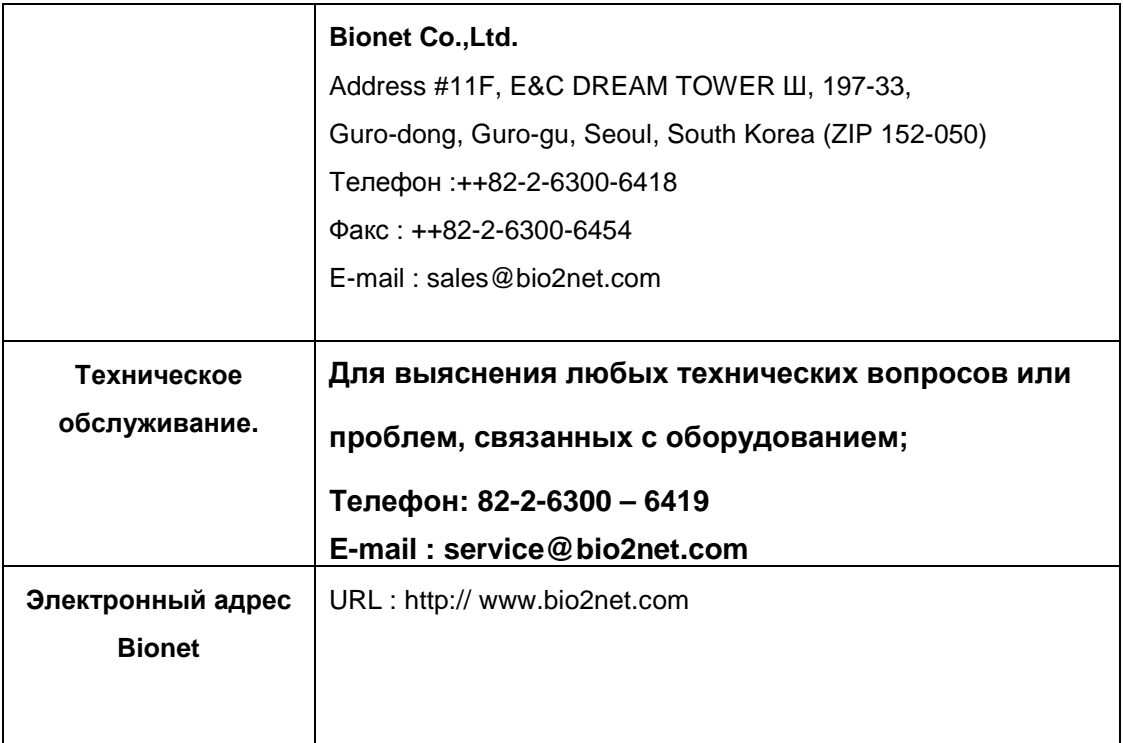

В случае сбоя или поломки в течение гарантийного периода клиент должен сообщить в компанию Bionet, Ltd название модели, серийный номер, дату покупки и объяснения отказа дефектного оборудования.

# **Определение предупреждения,**

# **предостережения, замечания.**

- Для того чтобы подчеркнуть <sup>в</sup> соглашении особую значимость условий, они определены в справочнике оператора, как упомянуто ниже. Пользователи должны эксплуатировать оборудование в соответствии со всеми предупреждениями и предостережениями.
- Изготовитель или Коммерческое агентство не берут на себя никакой ответственности за любой вид повреждения или поломки, вызванный неправильным использованием и неспособностью обслуживать оборудование.

#### **Предупреждение**

Знайте, что знак "Предупреждение" сообщает о том, что это вызвать серьезную травму или смерть пациента, повреждение собственности и материальный ущерб.

#### **Предостережение**

Знайте, что Знак "Предостережение" сообщает о том, что никакого вреда жизни не может быть причинено, но может привести к травме.

#### **Замечание**

Знайте, что знак "Замечание" сообщает о том, что не опасно, но важно для надлежащей инсталляции, эксплуатации и обслуживания оборудования.

# **Общие меры по безопасности окружающей среды**

Не храните или эксплуатируйте оборудование в нижеперечисленных условиях. Не размещайте оборудование в областях, подверженных сырости. Не касайтесь оборудования влажной рукой. Не подвергайте оборудование воздействию прямого солнечного света. Не размещайте оборудование в областях с высокими перепадами температуры. Рабочая температура варьируется от +10°C до +40°C. Рабочая влажность варьируется от 30% до 85%. Не размещайте оборудование около электрообогревате лей. Не размещайте оборудование в областях с чрезмерно повышенной влажностью или там, где есть проблема с вентиляцией. Не размещайте оборудование в областях, где есть чрезмерное ударное воздействие или вибрация. Не размещайте оборудование в местах хранения химических веществ, или там, где есть риск утечки газа. Избегите попадания в оборудование пыли и особенно металлических материалов. Не разбирайте и не демонтируйте оборудование. Bionet Co. Ltd не несет за это никакой ответственности. Выключайте питание, когда оборудование не установлено полностью. Иначе, оборудование может быть повреждено.

# **Общие меры по электротехнической безопасности.**

Перед эксплуатацией оборудования проверьте нижеупомянутые элементы.

- Убедитесь, что сеть электропитания является соответствующей для использования.

Вход Адаптера: 100 - 240V АС, 50-60Гц, 1.2A, Выход: 18V, 2.5A).

- Убедитесь, что на всем протяжении соединительный кабель системы должным образом установлен и плотно закреплен.

**Замечание:** Чтобы устранить электрические помехи в течение операции, оборудование не должно быть расположено около электрического генератора, источника рентгеновских лучей или радиовещательных аппаратов. Иначе возможны некорректные результаты.

Независимая линия питания важна для FC-700. Использование одного и того же энергетического источника с другими электрическими аппаратами может привести к некорректным результатам.

**Замечание:** FC-700 классифицируется, как упомянуто ниже;

- Это оборудование соответствует Классу I, Тип BF.
- Не используйте оборудование около огнеопасных анестезирующих средств и растворителей.
- Оборудование соответствует Классу I согласно IEC/EN 60601-1 (Безопасность электрического медицинского оборудования)
- Это оборудование соответствует уровню B согласно IEC/EN 60601- 1-2 (Требования по электромагнитной совместимости)

**Замечание**: Добавочное оборудование, подключаемое к аналоговому и цифровому интерфейсам, должно быть сертифицировано согласно соответствующим стандартам Международной Электротехнической Комиссии (IEC 950 для технологического оборудования обработки данных и IEC 601-1 для медицинского оборудования). Кроме того, вся конфигурация должна отвечать стандарту системы ЕN 60601-1-1:1993. Если есть сомнения, консультируйтесь с техническим сервисным отделом или с вашим местным представителем.

# *Символы безопасности*

■ Международная Электротехническая Комиссия (IEC) установила набор символов для медицинского электронного оборудования, которые классифицируют соединение или предупреждают относительно любых потенциальных опасностей. Классификация и символы показаны ниже.

#### *Сохраните эти инструкции***.**

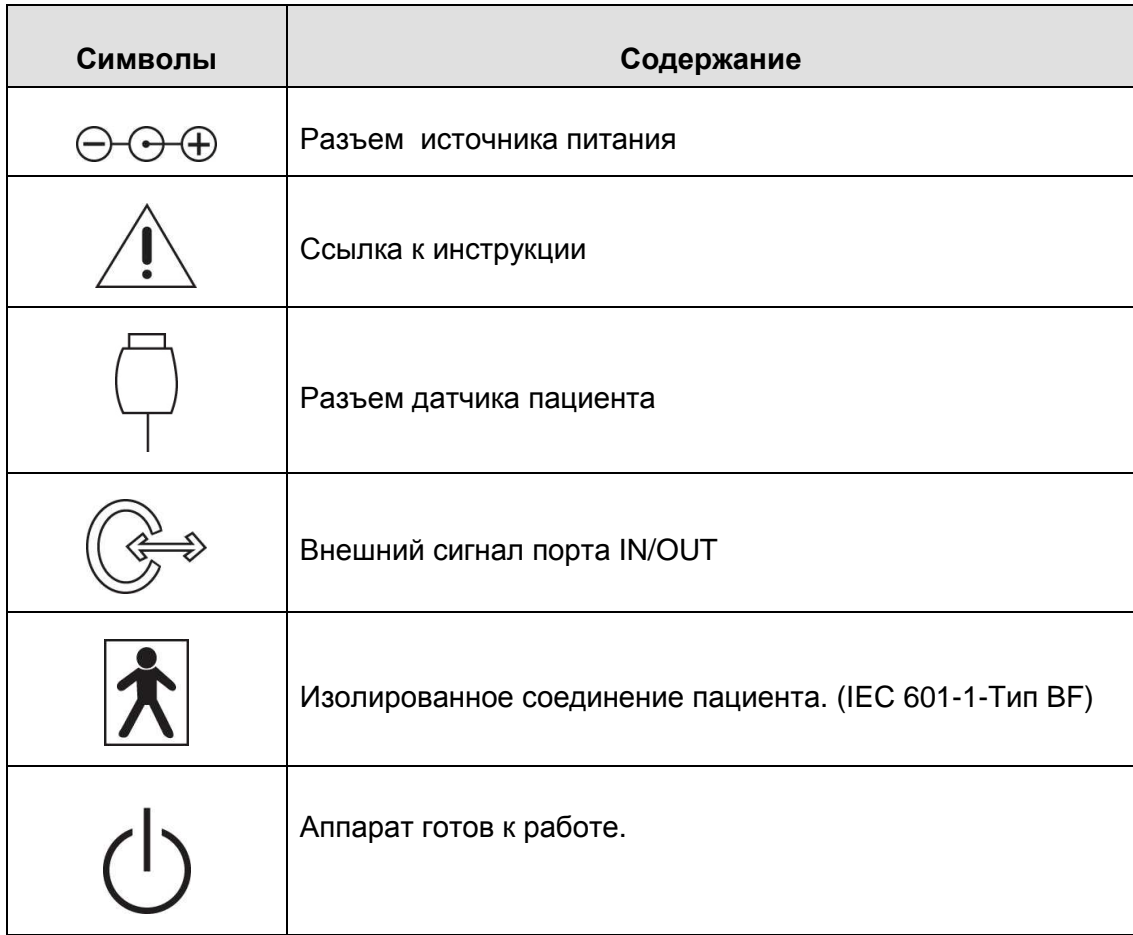

# *Оглавление*

#### **Условия гарантии Как с нами связаться Определение предупреждения, предостережения, замечания Общие меры безопасности окружающей среды Общие меры по электрической безопасности Символы безопасности**

#### **Глава 1. Общая Информация**

- 1) Краткий обзор Изделия
- 2) Особенности Изделия
- 3) Конфигурация Изделия
- 4) Объяснение разделов распечатываемых диаграмм
- 5) КТГ анализ
- 6) Установка Изделия

#### **Глава 2. Как использовать FC-700**

- 1) Основное управление
- 2) Функция клавиш
- 3) Измерение СРЭ (Сердечный ритм эмбриона)
- 4) Измерение МС
- 5) Измерение перемещения эмбриона
- 6) Регистрация
- 7) Сигнализация СРЭ
- 8) Регулировка громкости
- 9) Тревога в отношении состояния оборудования

#### **Глава 3. Установка**

- 1) Установка Тревоги/Времени
- 2) Установка записи
- 3) Установка заводских значений по умолчанию

#### **Глава 4. Устранение неполадок**

#### **Глава 5. Спецификации**

#### **Глава 6. Значения КТГ**

#### **Гарантия изделия**

# **Глава 1. Общая Информация**

# **1) Краткий обзор Изделия**

FC-700 – это эмбриональный монитор, который измеряет эмбриональный сердечный ритм и сокращения матки. FC-700 излучает ультразвуковую волну в живот беременной женщины, и обнаруживает доплеровский частотный сигнал, отраженный от сердца зародыша. FC-700 анализирует этот сигнал и отображает сердечный ритм посредством светодиодного индикатора. Также, FC-700 позволяет услышать звук сердца зародыша.

FC-700 измеряет сокращения матки беременной женщины с помощью сенсоров давления и отображает численные значения.

Также FC-700 производит запись сердечного ритма зародыша, эмбрионального перемещения и величин маточного сокращения.

# **2) Особенности Изделия**

- FC-700 производит запись сердечного коэффициента зародыша, эмбрионального перемещения и маточного сокращения беременной женщины, и основной информации оборудования на широкой бумаге размера A4.
- FC-700 может использовать обычную бумагу для факса, так же как тепловую бумагу для эмбрионального монитора.
- FC-700 имеет автоматическую функцию NST, которая производит запись СРЭ (сердечный ритм эмбриона), МС (маточные сокращения) и эмбрионального перемещения только в течение установленного времени.

# **3) Конфигурация Изделия**

Состав системы FC -700 следующий. Распакуйте упаковку и проверьте присутствие следующих деталей. Также, проверьте главный корпус и дополнительные принадлежности на предмет любых повреждений.

- ① Главный корпус FC-700
- ② Ультразвуковой доплеровский датчик (1 шт.)
- ③ МС датчик (1 шт.)
- ④ Штекер для метки события (1 шт.)
- ⑤ Бумага для печати (1 шт.)
- ⑥ Адаптер электропитания (1 шт.)

# Fetal Monitor FC-700 Operating Manual

- Шнур электропитания (1 шт.)
- Гель для ультразвука (1 шт.)
- Пояс для датчика (2 шт.)
- Руководство по эксплуатации (1 шт.)

# Конфигурация главного корпуса

## ▣ **Вид сверху**

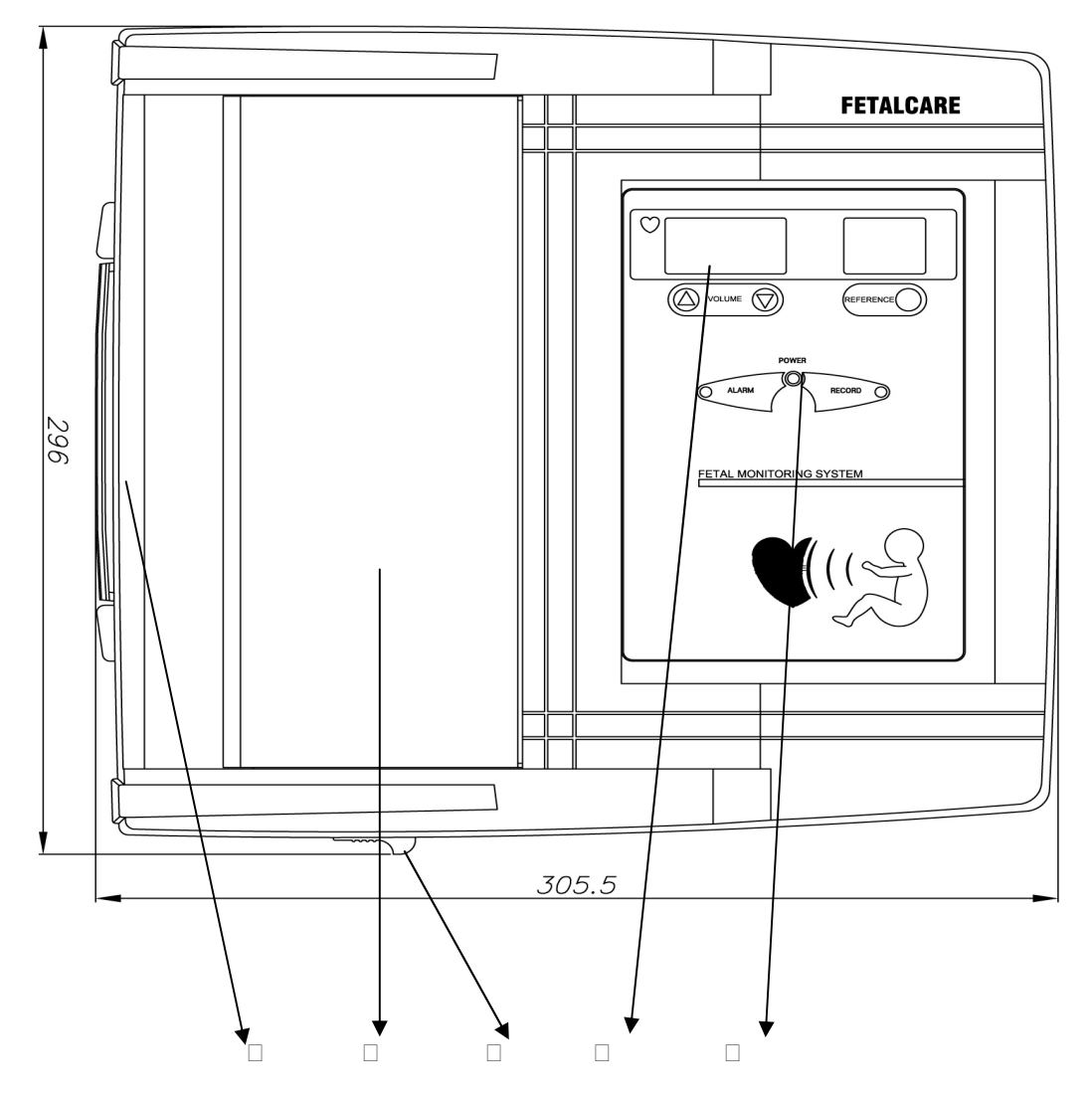

- ① Рукоятка
- ② Крышка принтера
- ③ Кнопка для открывания крышки принтера
- ④ Дисплей светодиодный
- ⑤ Пульт управления

#### ▣ **Вид спереди**

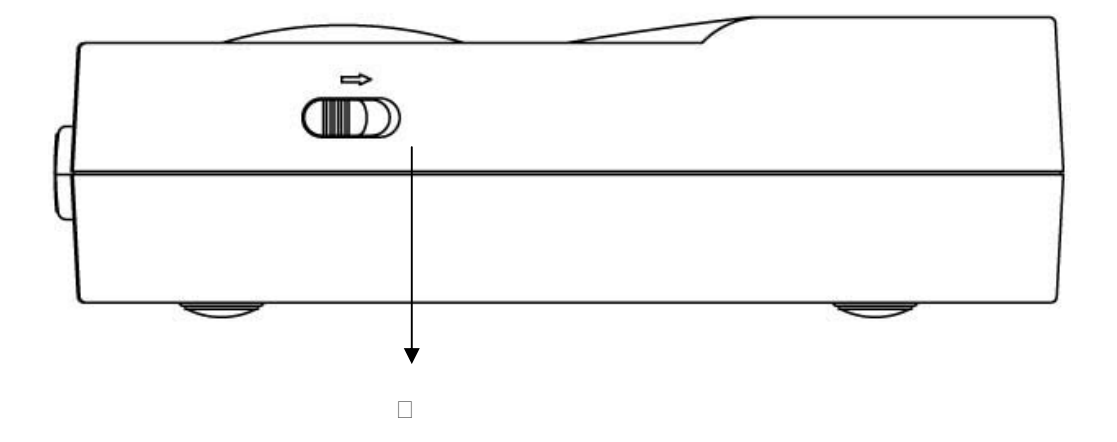

**⊡Кнопка для открывания крышки принтера** 

#### ▣ **Вид сзади**

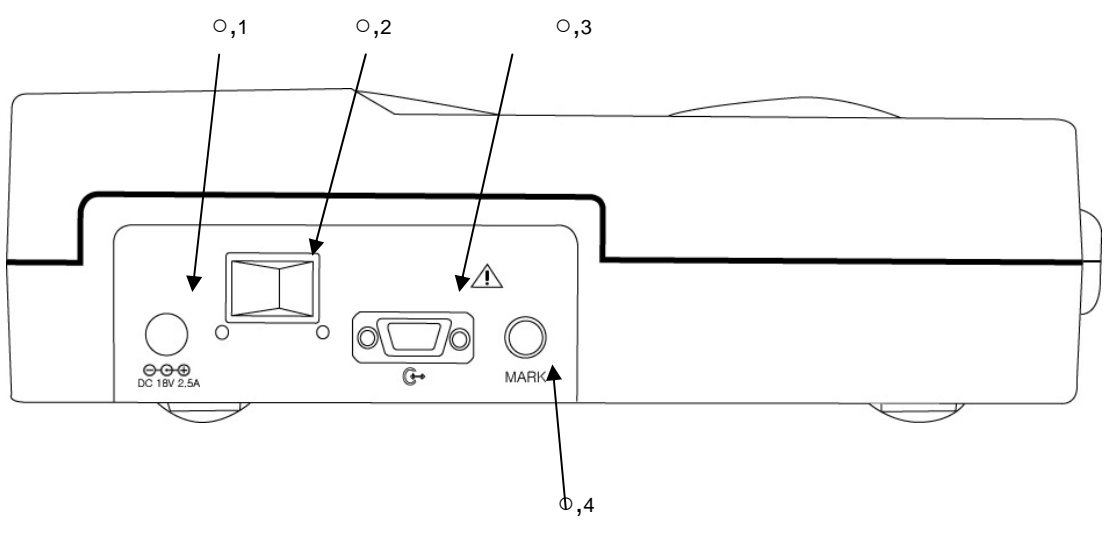

- ○,1 Порт для подключения адаптера питания
- ○,2 Выключатель питания вкл\выкл
- ○,3 Параллельный порт RS-232C
- ○,4 Порт для подключения штекера Метки события

#### **Предупреждение**

Не подключайте RS-232C, когда прибор подключен к пациенту.

#### **▣ Вид с левой стороны**

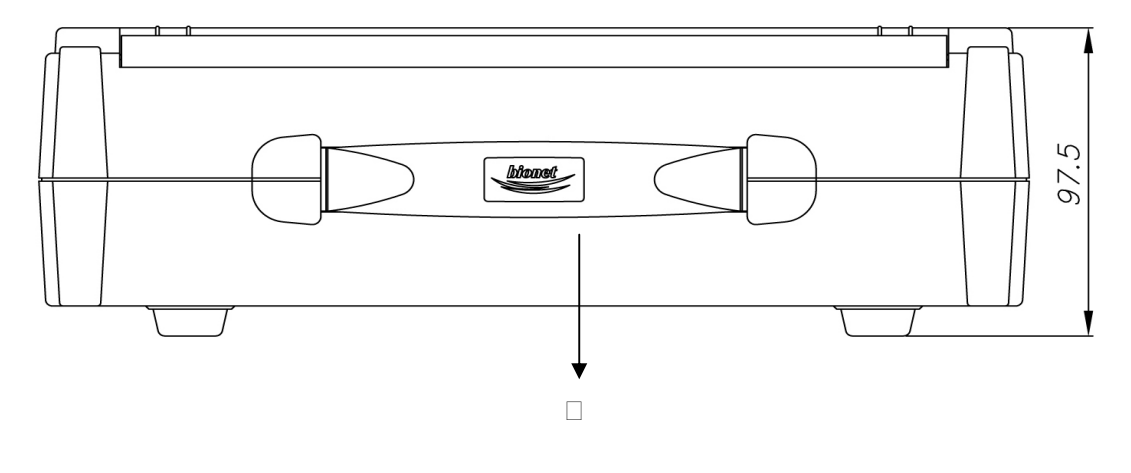

① Рукоятка

#### **▣ Вид с правой стороны**

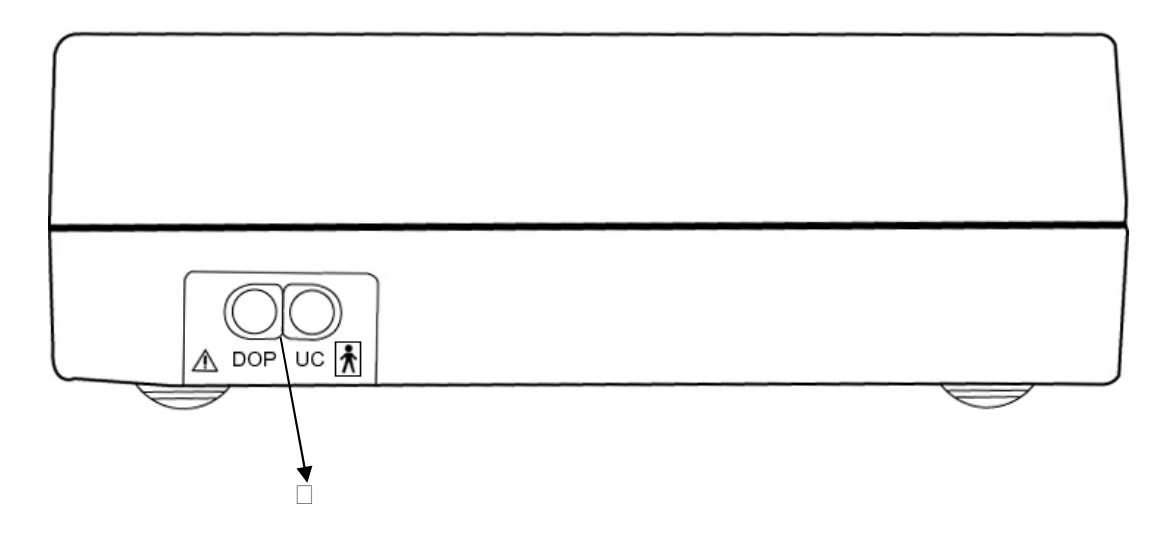

① Соединительный порт Доплера, МС датчика

#### **Предупреждение**

**Чтобы избегать вероятного удара током, не открывайте крышку оборудования и не разбирайте оборудование. Предоставьте обслуживание квалифицированному персоналу Bionet, Ltd.** 

#### Fetal Monitor FC-700 Operating Manual

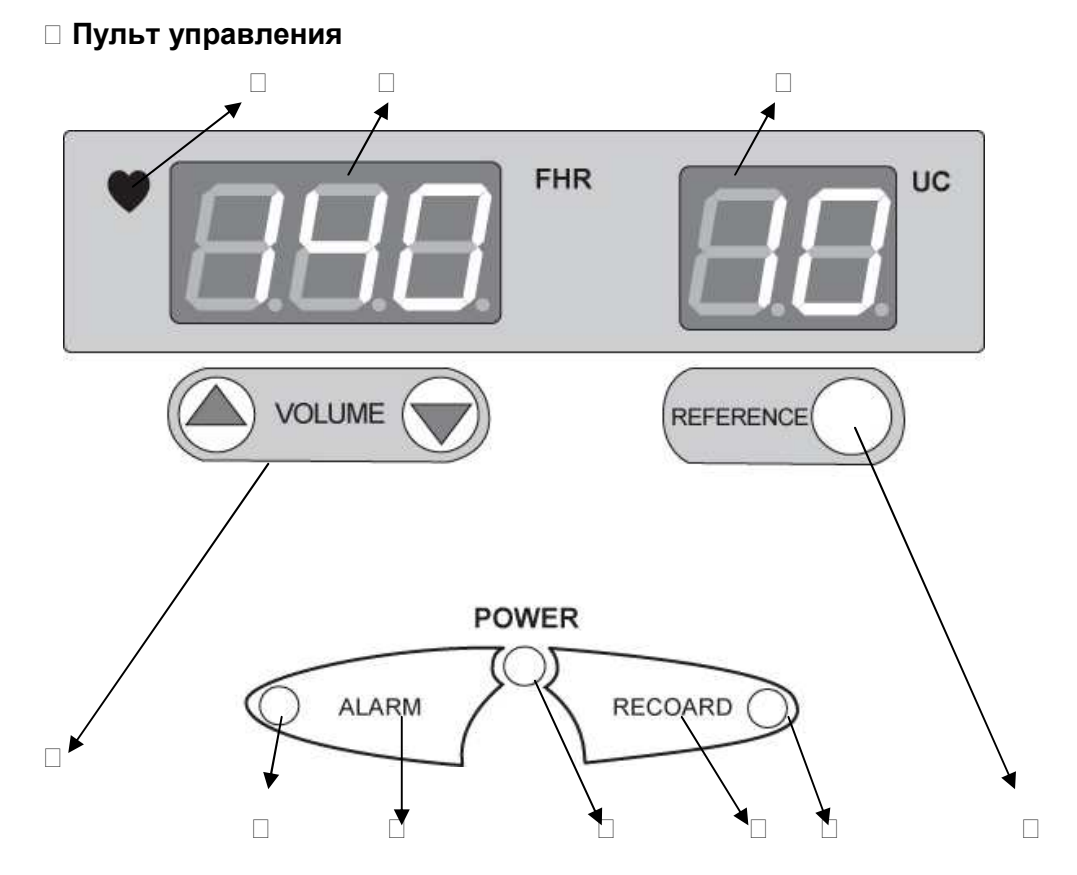

① Символ сердечного ритма (Зеленый: устойчивый, Красный: неустойчивый).

① Сердечный ритм зародыша (уд./мин).

① Величина измерения МС.

① Клавиша Громкости вверх/вниз. В течение использования Меню для установки, эта клавиша используется для изменений величин установки.

① Светодиодный индикатор тревоги вкл\выкл

① Клавиша тревоги вкл\выкл. В течение использования Меню для установки, эта клавиша используется для установки функции времени и даты.

① Светодиодный индикатор питания вкл\выкл

① Клавиша Печать вкл\выкл. Во время режима установки сохраняет введенную величину установки. Когда режим печати выключен, выполняет функцию подачи бумаги.

① Светодиодный индикатор печати вкл\выкл

 ① Клавиша установки значений МС (10). В режиме установки, выполняет функции, связанные с установкой печати.

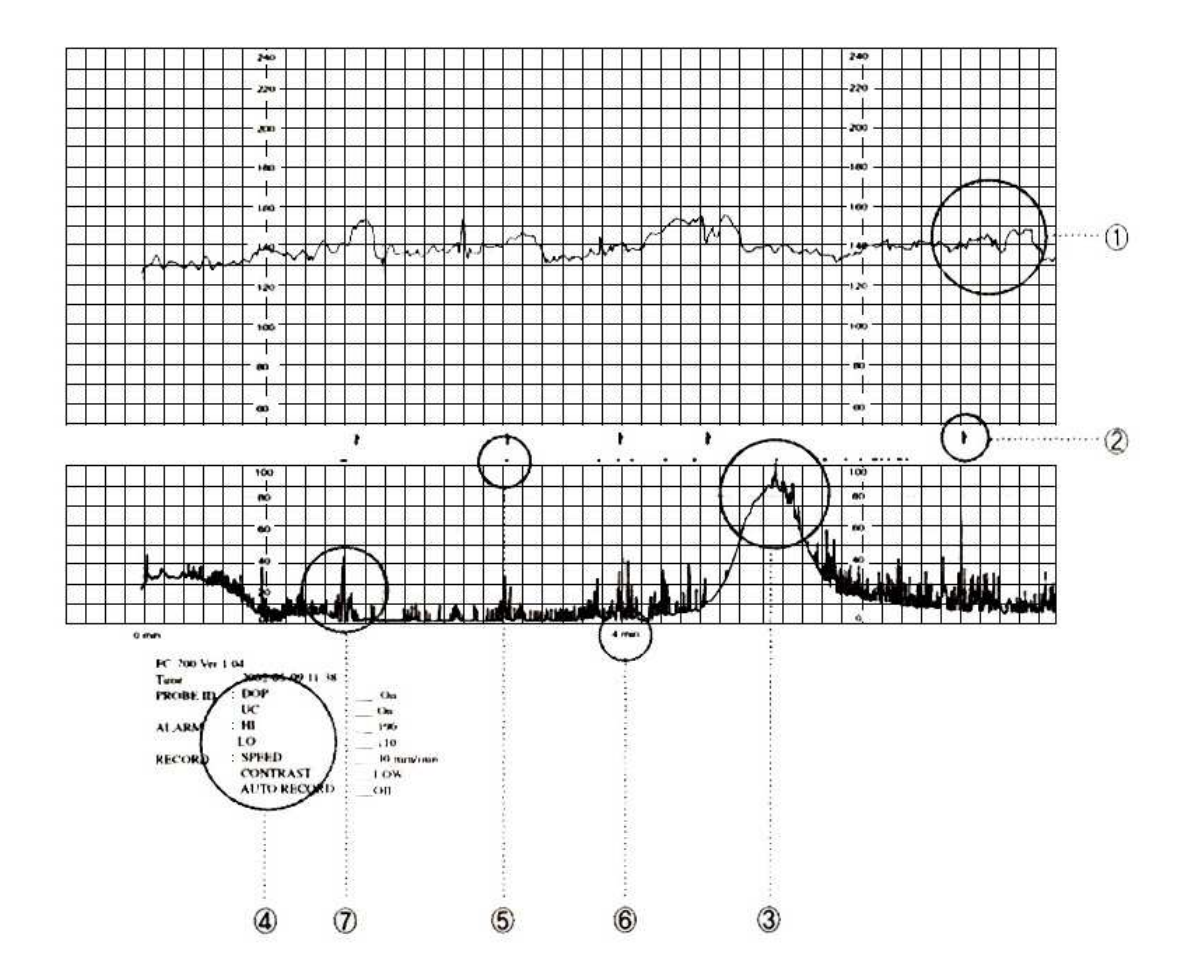

# **4) Объяснение разделов распечатываемых диаграмм**

- 1. Эмбриональный сердечный ритм в минуту
- 2. Точка перемещения эмбриона, отмеченная во время нажатия Маркера события
- 3. Маточное сокращение
- 4. Информация относительно состояния записи
- 5. Точка движения эмбриона, когда обнаружено автоматическое эмбриональное перемещение
- 6. Время записи
- 7. Сила и интервалы автоматических эмбриональных перемещений, когда они обнаружены

# **5) ПРОГРАММА ИНТЕРПРЕТАЦИИ (Анализ кардиотокограммы)**

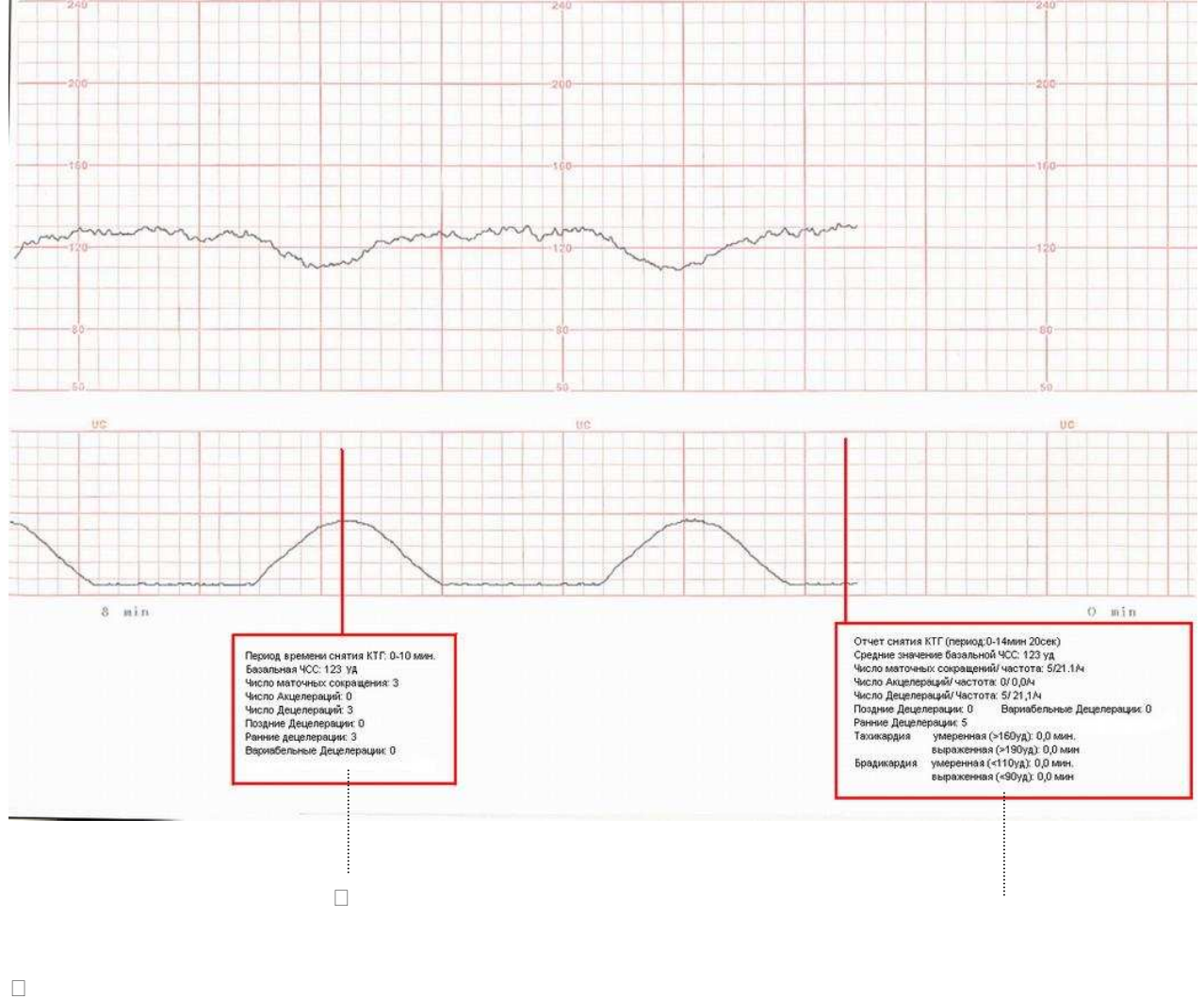

**Установка программы анализа кардиотокограммы (КТГ), печать на бумаге.**

Результат выводится на печать каждые 10 минут с начала обследования (промежуточный отчет)

При нажатии на кнопку «PRINT», чтобы прекратить распечатку, на бумаге появятся результаты анализа КТГ (окончательный отчет). \*Минимальный период снятия показаний прибора 10 мин.

#### **<Промежуточный отчет >**

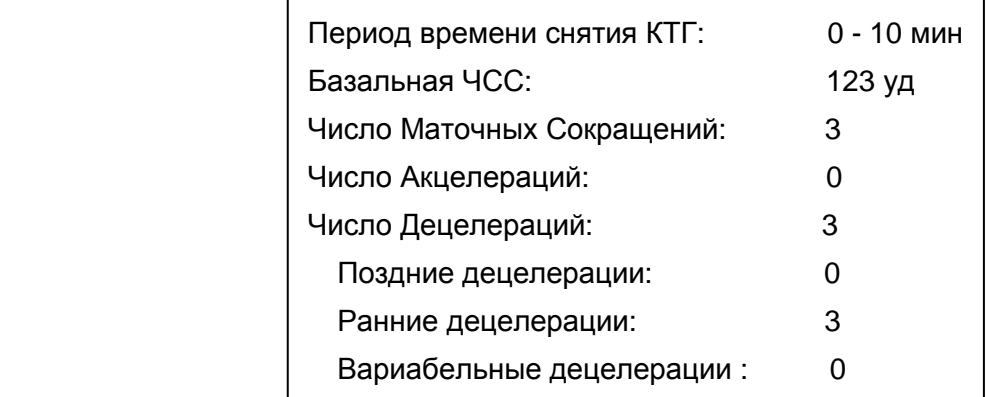

-Время снятия показателей кардиотокограммы

-Значение базальной частоты сердечных сокращений за анализируемый период

-Количество маточных сокращений за анализируемый период

-Количество Акцелераций за анализируемый период

-Количество Децелераций за анализируемый период

-Количество поздних Децелераций из зафиксированних

-Количество ранних Децелераций из зафиксированных

-Количество вариабельных Децелераций из зафиксированных

#### **< Окончательный отчет >**

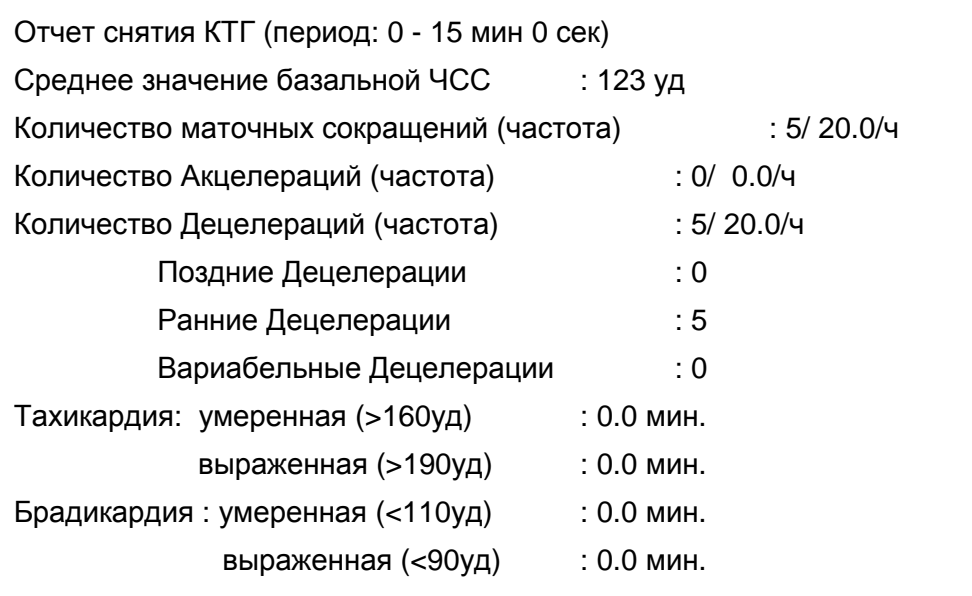

- Период: Время снятия показателей кардиотокограммы

- Среднее значение базальной частоты сердечных сокращений (уд\мин): означает значение базальной частоты сердечных сокращений во время проведения обследования.
- Число маточных сокращений (частота\час): измерение количества маточных сокращений во время всего периода проведения обследования.
- Число акцелераций (частота/час): измерение числа акцелераций в течение всего периода обследования.
- Число децелераций (частота /час): измерение числа децелераций в течение всего периода обследования.
- Число поздних децелераций: количество поздних децелераций среди общиего количества децелераций.
- Число ранних децелераций: количество ранних децелераций среди общего количества децелераций.
- Число вариабельных децелераций: количество вариабельных децелераций среди общего количества децелераций.
- ТАХИКАРДИЯ: УМЕРЕННАЯ (>160уд\мин): общее количество ЧСС зарегистрированных в промежутке 160~190 уд\мин во время проведения обследования.
- ТАХИКАРДИЯ: ВЫРАЖЕННАЯ (>190уд\мин)- общее количество ЧСС, превышающих показатель в 190 уд\мин во время проведения обследования.
- БРАДИКАРДИЯ: УМЕРЕННАЯ (<110 уд\мин) общее количество ЧСС зарегистрированных в промежутке 110~90 уд\мин во время проведения обследования.
- БРАДИКАРДИЯ: ВЫРАЖЕННАЯ (<90 уд\мин) общее количество ЧСС по значению ниже 90 уд\мин во время проведения обследования.

# **5) Установка Изделия**

① Основные операции:

Обратите внимание на следующее при монтаже FC-700:

- 1. Используйте устройство при температуре между 10°С и 40°С, и при влажности между 30% и 85%.
- 2. Внимательно проверяйте подключение штекера и обращайтесь с кабелем датчика аккуратно.
- 3. Не вставляйте несколько штепселей в розетку.
- 4. Установите главный корпус на ровном месте.
- 5. Избегайте использовать штепсель, производящий помехи в розетке.
- 6. Вся установка будет зарегистрирована во внутренней памяти, даже когда устройство будет выключено и затем включено.
- 7. Будьте осторожны, поскольку устройство легко повредить при сотрясении.
- 8. Установите устройство вдалеке от пыльных или воспламеняющихся вещей, учитывая температуру и влажность.

 $\Box$  Источник электропитания

Используйте свободное напряжение переменного тока между 100В и 250В (50- 60Гц, 1.2A). Если штепсель вставлен в розетку, на панели управления загорается зеленый индикатор "POWER". Внутри устройства есть батарея, что позволяет изменить дату и время, даже когда устройство выключено. Используйте литиевую батарею Тип CR2032 3V.

#### **▣ Замечание!**

Не выбрасывайте батареи небрежно, чтобы предохранить окружающую среду; спросите у персонала больницы, где находятся определенные места для выброшенных батарей согласно установленной процедуре.

#### **▣ Штекер**

Поместите штепсель в розетку 110В или 220В и соедините одну сторону силового кабеля с адаптером электропитания. Если Вы поместите штепсель адаптера питания в терминал адаптера питания главного корпуса FC-700 и затем включите устройство, оборудование будет работать.

Если подача электропитания нормальная, индикатор на рабочем пульте, указывающий, что питание Вкл\выкл, включится и станет зеленым.

#### **▣ Подключение кабеля датчика**

Соедините кабель датчика с концевой муфтой кабеля датчика на правой стороне главного корпуса.

Соедините доплеровский датчик с "DOP" клеммой и датчик МС с "МС" (UC) клеммой.

Соедините штекер маркера с клеммой "MARK" на задней стороне главного корпуса.

#### **Предупреждение**

Кабели датчиков должны быть подключены к устройству.

#### **▣ Установка бумаги для принтера**

Если Вы сместите направо кнопку спереди FC-700, чтобы открыть крышку прин тера, она откроется. Поместите бумагу для принтера поверхностью для печати вверх, регулируя рулона бумаги параллельно к направлению печати, и затем з акройте крышку.

# *Глава* **2.** *Как использовать* **FC-700**

## **1) Основные операции**

- ① Вставьте штепсель FC-700 в разъем розетки и включите устройство.
- ① Проверьте установленные величины, установлены ли они как нужно.
- ① Измените величины установки, если необходимо.
- ① Поместите доплеровский датчик и датчик МС на беременной женщине, используя пояс.
- ① Подайте ей Маркировочный переключатель, чтобы нажимать на него, когда она чувствует эмбриональные перемещения.
- ① Нажмите клавишу "REFERENCE" ("НАЧАЛО ОТСЧЕТА"), чтобы установить значения МС на ноль.
- ① Отрегулируйте громкость, чтобы хорошо слышать, как бьется сердце эмбриона.
- ① Если показывается точный сердечный ритм, нажмите клавишу записи (Record), чтобы начать печать.

# **2) Функция клавиш**

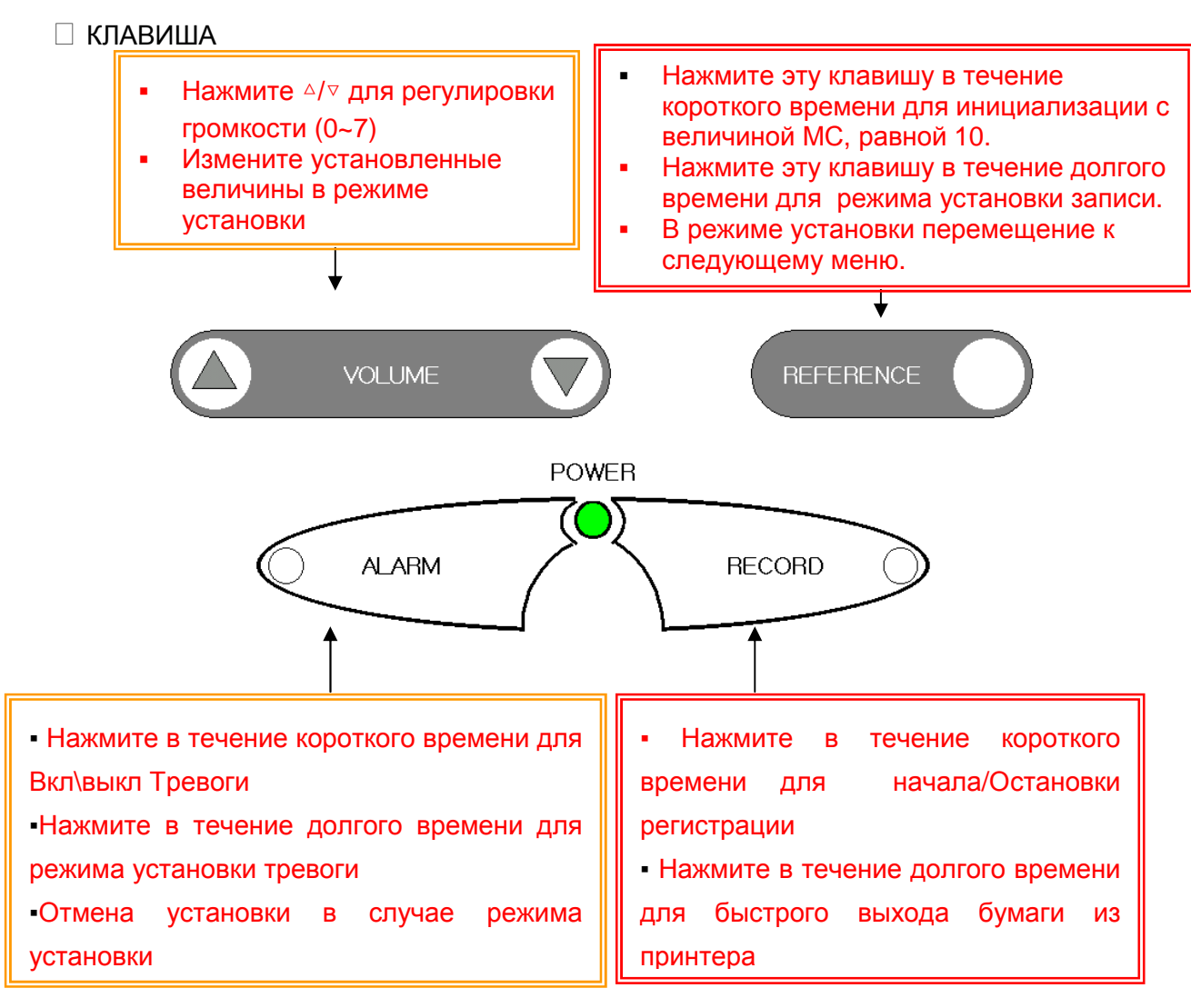

① ИНДИКАТОРЫ

- POWER (ПИТАНИЕ): Если оно включено, индикатор включится и станет зеленым.
- ALARM (ТРЕВОГА): Если включается тревога, индикатор загорается красным цветом.
- RECORD (ЗАПИСЬ): Во время печати индикатор горит зеленым цветом.
- ♥ (Ритм сердца): Индикатор будет включаться <sup>и</sup> выключаться, будучи зеленым, когда сигнал сердечного пульса устойчив, и будучи красного цвета, когда пульс неустойчив.

# **3) Измерение СРЭ**

Чтобы измерить СРЭ (Сердечный ритм эмбриона), используется ультразвуковой доплеровский эффект, чтобы уловить пульс эмбрионального сердца, и затем вычисляется сердечный ритм в реальном времени (удары в минуту), который регистрируется. Чтобы минимизировать ослабление ультразвуковых волн в воздухе, применяйте достаточное количество ультразвукового геля на поверхности доплеровского датчика, чтобы устранить там воздушный слой.

① Присоединение датчика

Подсоедините доплеровский датчик к терминалу "DOP" с правой стороны.

① Основное действие при соединении доплеровского датчика

Если доплеровский датчик не подключен к главному корпусу, отсутствует индикация в секции СРЭ. Если доплеровский датчик подключен к главному корпусу, в секции СРЭ появляется индикация "---", которая указывает, что подготовка к измерению была закончена. Если линия доплеровского датчика снижается, или датчик отключается от главного корпуса, производится предупредительный сигнал "Дин-дон ~ ① ". Этот сигнал исчезает, когда датчик снова подключен, или нажата любая из клавиша панели управления.

① Измерение СРЭ

- 1. Установите пояс, чтобы закрепить доплеровский датчик ниже талии беременной женщины.
- 2. Нанесите достаточное количество ультразвукового геля на доплеровский датчик, чтобы удалить пузырьки между ее животом и поверхностью доплеровского датчика.
- 3. Произведите пальпацию ее живота и найдите спинную часть зародыша, чтобы прикрепить доплеровский датчик. Когда зародыш находится в боковом положении, поместите датчик на эту часть следующим образом:

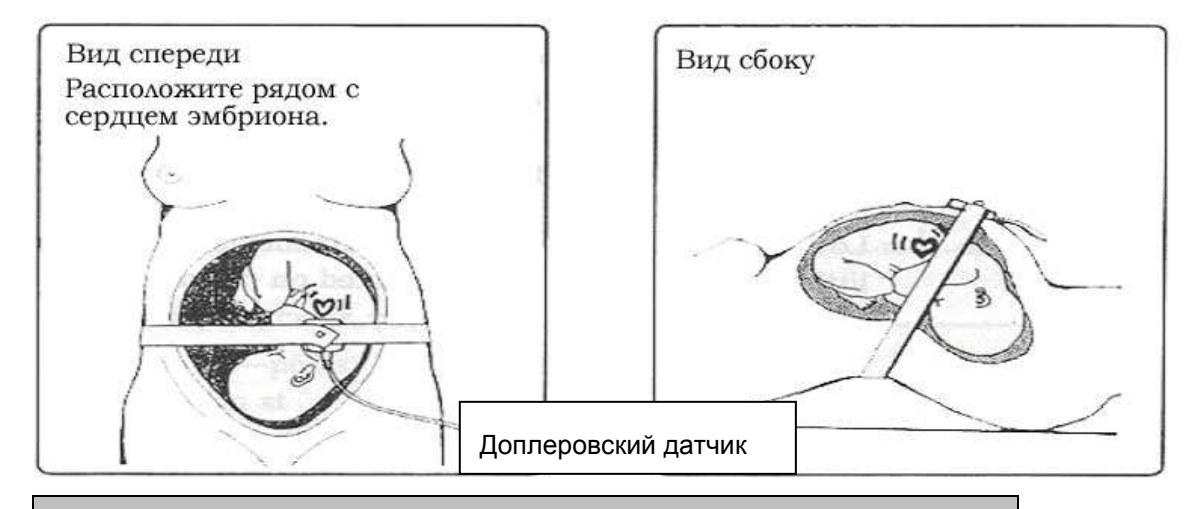

#### **▣ Замечание**

Когда доплеровский датчик помещен не на спинной части, а на грудной части зародыша, точно определенные ультразвуковые волны от эмбрионального сердца не могут улавливаться, и ритм сердца эмбриона может часто теряться.

- 4. После постепенного перемещения доплеровского датчика для того, чтобы найти участок, где звуки пульса эмбрионального сердца относительно громкие и ясные, и индикатора сердечного ритма мерцает согласно пульсу эмбрионального сердца, отрегулируйте громкость так, чтобы пульс сердца имел соответствующую (нормальную) громкость.
- 5. Поместите кнопку в верхней части доплеровского датчика в отверстие пояса, чтобы зафиксировать датчик.

#### **▣ Замечание**

Зафиксируйте кабель датчика по направлению к голове беременной женщины, чтобы предотвратить его повреждение, и для некоторого относительного движения.

6. Требуется две или три секунды для вычисления и индикации СРЭ. Когда показывается устойчивый СРЭ, начинайте его записывать.

## **4) Измерение МС**

МС (Маточное сокращение) может быть измерено с помощью внешним образом приложенного чувствительного элемента (сенсора). Если датчик МС установлен на животе беременной женщины, он измеряет относительное давление, изменяющееся согласно маточному сокращению, и делает запись о маточном сокращении.

#### ① Подсоединение датчика

Присоедините датчик МС к терминалу "МС" (UC) с его правой стороны.

#### ① Основные действия по подключению датчика МС

Если датчик МС не подключен к оборудованию, в секции МС отсутствует индикация. Если датчик МС подключен к оборудованию, там появляется значение "10", которое указывает, что подготовка к измерению была завершена. Если линия датчика МС снижается, или датчик отключен от главного корпуса, производится предупредительный сигнал "Дин-дон $\sim$   $\Box$ ". Этот сигнал прекращается, когда датчик снова подключен, или нажата любая из клавиш панели управления.

#### ① Измерение МС

① Поместите пояс ниже спинной части беременной женщины, чтобы установить датчик.

① Поместите датчик МС на дно матки (приблизительно на расстоянии 10 сантиметров от пупа вверх) или на части, где образуется первая складка на ее животе.

① Поместите кнопку, выступающую на верхней части датчика МС, в отверстие пояса, чтобы зафиксировать датчик. Отрегулируйте пояс, чтобы установить величину МС между 20 и 90.

① Нажмите клавишу REFERENCE (НАЧАЛО ОТСЧЕТА) на панели управления, чтобы установить стандартную величину на 10.

① Если на МС секции обозначена устойчивая величина МС, включите регистрацию (запись).

# Fetal Monitor FC-700 Operating Manual

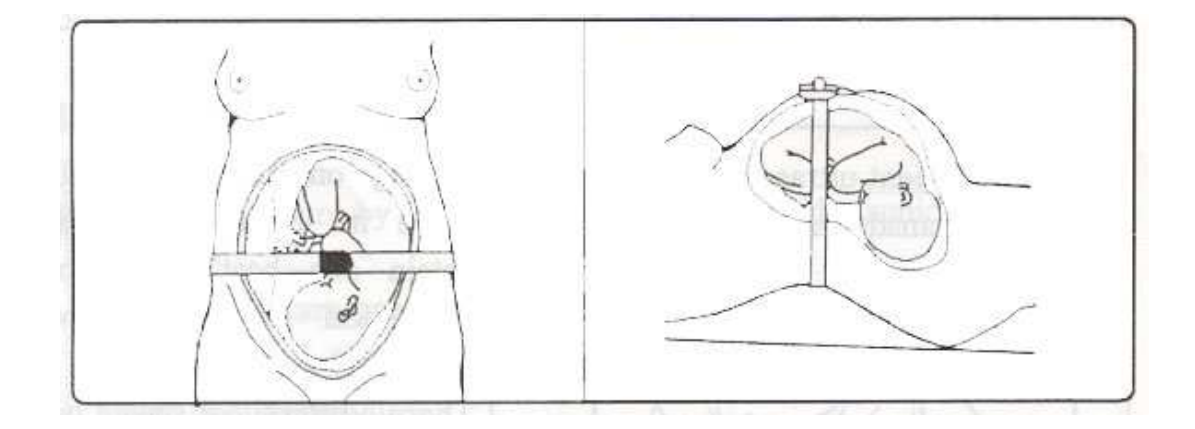

#### **▣ Замечание**

Если датчик МС подключен к оборудованию, но не используется, на МС секции диаграммы может быть отображена ненадежная величина.

## 5) **Измерение Эмбриональных Перемещений**

#### $\Box$  Как использовать Маркер события

Маркер события полагается на осознание беременной женщины, регистрируя момент эмбрионального перемещения: когда она чувствует эмбриональное перемещение, нажмите кнопку на Маркере События. Когда Маркер События нажат в течение регистрации, момент эмбрионального перемещения обозначается знаком стрелки на бумаге принтера и сигналом "Биип ~ ".

① Как использовать автоматическое измерение эмбрионального перемещения

Автоматическое измерение эмбрионального перемещения получает информацию, пропорционально силе и интервалам эмбриональных перемещений, от полученного ультразвукового доплеровского сигнала и делает регистрация этого на диаграмме маточных сокращений на бумаге принтера. Если превышается установленная критическая величина громкости эмбриональных перемещений, регистрируется момент эмбрионального перемещения с помощью точки между диаграммой СРЭ и диаграммой МС. Это может использоваться следующим образом:

- 1. Установите меню "FM" в положение '1' в режиме установки регистрации, чтобы включить работу функции автоматического измерения эмбрионального перемещения. (См. Параграф 2 Главы 3 " Установки регистрации ")
- 2. Установите меню "thr" в значение между 5 и 95 для величины критической силы эмбриональных перемещений в режиме заводской установки по умолчанию. Если максимальная сила эмбрионального перемещения оценивается как 100, момент эмбрионального перемещения зарегистрируется точкой между графиками СРЭ и МС, когда она превысит установленную норму. (См. Параграф 3 Главы 3 "Заводские установки по умолчанию")

3. Когда меню "thr" установлено на '0', маркировки точкой не происходит. Установите пункт "FM" в положение '0' в режиме установки регистрации, чтобы не использовать автоматическую эмбриональную функцию измерения.

# **6) Регистрация**

Регистрирующие функции включают в себя AUTO NST (Non-Stress Test электрокардиограмму, снятую без физических нагрузок) и мониторинг. Ф ункция AUTO NST, которая регистрирует СРЭ, МС и эмбриональные пер емещения в течение периода установленного времени и останавливаетс я автоматически, эффективна при тестировании состояния без родовых сваток. Функция мониторинга позволяет пользователю начинать/останав ливать регистрацию.

① Порядок использования Функции AUTO NST

- A. Установите меню "Prd" в одно из значений '10, 20, 30, 40, 50, и 60' в режиме установки регистрации, чтобы установить время автоматической регистрации. Единицы обозначены в минутах. (См. Параграф 2 Секции 3 " Установки Регистрации")
- B. Поместите Доплер и датчик МС на беременной женщине способом 3) и 4), и нажмите клавишу Record (Регистрация), когда величина пульса эмбрионального сердца идентична значению СРЭ.
- C. Осуществите регистрацию в течение периода времени, установленного в меню "Prd". В течение регистрации, оставшееся время обозначается как "t20" в секции индикации СРЭ в 5-минутных интервалах за секунду.
- D. После истечения периода установленного времени регистрация останавливается автоматически, появляется надпись "End" ("Конец"), и включается предупредительный сигнал "Дин-дон~①". Нажмите любую из клавиш на панели управления, чтобы убрать надпись "End" ("Конец") и остановить сигнал тревоги.
- E. Нажмите клавишу Регистрации (Record) в течение регистрации, чтобы остановить регистрацию.
- F. Нажмите клавишу регистрации (Record) в течение долгого времени, чтобы быстро подавать бумагу из принтера.
- ① Порядок использования функции мониторинга
	- ① Установите пункт "Prd" в значение '0' в режиме установки регистрации.
	- ② Поместите Доплер и датчик МС на беременной женщине способами 3) и 4), и нажмите клавишу регистрации (Record), когда пульс эмбрионального сердца идентичен величине СРЭ.
	- ③ Нажмите клавишу регистрации (Record) снова, чтобы остановить регистрацию.
	- ④ Нажмите клавишу регистрации (Record) в течение долгого времени, чтобы быстро подавать бумагу из принтера.

# **7) Сигнализация СРЭ**

Если значение СРЭ находится вне установленного верхнего или нижнег о предела нормального СРЭ, превышая установленное время задержки, срабатывает сигнализация.

① Порядок использования функции сигнализации СРЭ

- 1. Используйте клавишу громкости наверх/вниз (Up/Down), чтобы ус тановить в меню значение "H", которое означает верхний предел СРЭ, и значение "L", которое означает самый низкий предел СРЭ , как Вы желаете в режиме установки сигнализации. Будьте остор ожны, устанавливайте величину "H" выше чем "L". (См. Параграф 1 Главы 3 "Установка сигнализации/Времени)
- 2. Если аномальное значение СРЭ поддерживается в течение неко торого времени в режиме установки заводских значений, установ ите в меню значение "t" равное одной из величин: "10, 20, 30, 40, 50, и 60", чтобы определить, поднимать тревогу или нет. Единица измерения - секунда. (См. Параграф 3 Главы 3 " Заводские устан овки")
- 3. Проверьте, горит ли индикатор тревоги ALARM. Если он выключе н, это означает, что функция тревоги СРЭ выключена; поэтому н ажмите клавишу Alarm (тревога), чтобы включить СИГНАЛЬНЫЙ индикатор ALARM.
- 4. Если значение СРЭ находится вне верхнего или нижнего допусти мого предела тревоги СРЭ, превышая установленную продолжит ельность, звучит звуковой сигнал "Биип, биип, биип~ ".
- 5. Чтобы остановить сигнал, нажмите клавишу Alarm и выключите функцию тревоги СРЭ. Тогда индикатор ALARM выключится, указ ывая, что функция тревоги СРЭ выключена.

#### **8) Регулировка громкости**

Звук пульса эмбриона, измеряемого доплеровским датчиком, выводитьс я через встроенный динамик (внутри оборудования) и его громкости упр авляется с помощью клавиши Volume Up/Down. Громкость может быть у становлена на восьми уровнях - от 0 до 7.

- 1. Нажмите клавишу Volume Up/Down один раз, чтобы указать уста новленную в настоящее время величину громкости в секции инд икации СРЭ в течение двух секунд.
- 2. Нажмите клавишу Volume Up/Down в течение двух секунд, чтобы изменить значение громкости, которое будет применено к громко сти динамика.
- 3. Не нажимайте никаких клавиш в течение двух секунд, чтобы сохр анить установленную величину громкости, обозначенную в окне индикации СРЭ, и затем возвратить его к основному состоянию.
- 4. Сохраненная величина громкости может применяться даже посл е выключения и последующего включения оборудования.

## **9) Тревога в отношении состояния оборудования**

Следующие обстоятельства включают сигнал "Дин-дон~", чтобы привлеч ь внимание пользователя:

- $\Omega$  Коннектор используемого доплеровского датчика отсоединен от г лавного корпуса (Er1)
- ② Кончилась бумага в течение регистрации (Er2)
- ③ Выключатель включен первый раз
- ④ Величины установки изменены и сохранены

В случаях ① и ① среди вышеупомянутых обстоятельств, сигнал "Дин-дон ~ " будет продолжаться до нажима любой из клавиша панели управлени

я. (См. Параграф 3 Главы 4: Сообщение об ошибке)

# *Глава* **3.** *Режимы установки*

Режимы установки включают в себя режимы установки тревоги/времени, регистрации и заводские установки. Заводские установки – это часть, оказывающая большой эффект на производительность оборудования, если значение установки легко изменено; так что для пользователя доступу к ним несколько сложен.

# **1) Установка Тревоги/Времени (Alarm/Time)**

Это режим для установки верхних и нижних пределов нормали СРЭ, дат ы и времени в показателях функции тревоги СРЭ.

① как Использовать режим установки Тревоги/Времени

- ① Нажмите клавишу Alarm в течение более чем двух секунд, чтобы перейти в режим установки тревоги/времени.
- ① Нажмите клавишу Reference, чтобы двигаться к следующему пун кту.
- $\Box$  Нажмите клавишу VOLUME  $\Box$  /  $\Box$ , чтобы изменить установленну ю величину.
- ① Нажмите клавишу Record, чтобы сохранить установленную вели чину и затем возвратиться к основному состоянию.
- ① Нажмите клавишу Alarm, чтобы отменить установленную величи ну и затем возвратиться к основному состоянию.

① Как установить Тревогу СРЭ

① Нажмите клавишу Alarm в течение более чем двух секунд, чтобы установить верхний предел тревоги СРЭ. Тогда появится следующее изображение, которое указывает, что текущее значение верхнего предела СРЭ установлено на 190.

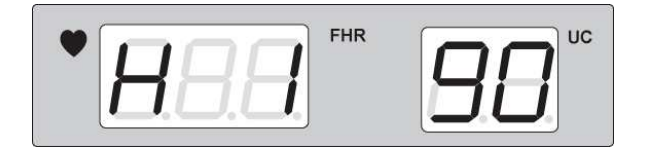

Чтобы изменить установленную величину, нажмите клавишу Volume. Чтобы сохранить установленную величину, нажмите клавишу Record.

## Fetal Monitor FC-700 Operating Manual

Затем эта величина сохраняется, и устройство возвращается к основному состоянию, с сигналом "Дин-дон".

> ② Чтобы установить самый низкий предел тревоги СРЭ, нажмите клавишу Alarm в течение более чем двух секунд и затем клавишу Reference, чтобы указать следующее. Это указывает, что текущая самая низкая величина тревоги СРЭ установлена в значение 110.

$$
\bullet
$$

Чтобы изменить установленную величину, нажмите клавишу Volume Up/Down. Чтобы сохранить установленную величину, нажмите клавишу Record. Тогда эта величина сохранена, и устройство возвращается к основному состоянию, с сигналом "Дин-дон".

① Как установить Дату и Время

1. Чтобы установить год, нажмите клавишу Alarm в течение более чем двух секунд и затем клавишу Reference, чтобы указать следующее. Это указывает, что текущий год - 2002.

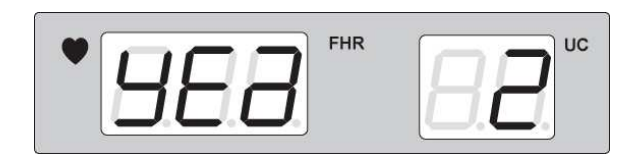

Используйте клавишу Volume Up/Down, чтобы изменить год. Нажмите клавишу Record, чтобы сохранить измененную величину и затем возвратиться к основному состоянию, после сигнала "Дин-дон".

> 2. Чтобы установить месяц, нажмите клавишу Alarm в течение более чем двух секунд и затем клавишу Reference, чтобы указать следующее. Это указывает, что текущий месяц - Май.

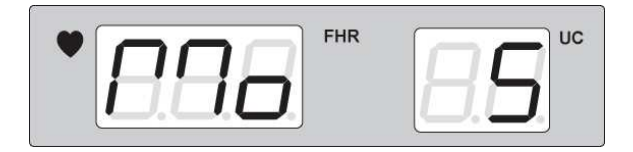

## Fetal Monitor FC-700 Operating Manual

Используйте клавишу Volume Up/Down, чтобы изменить месяц. Нажмите клавишу Record, чтобы сохранить измененную величину и затем возвратить это к основному состоянию после сигнала "Дин-дон".

Чтобы установить дату, нажмите клавишу Alarm в течение более чем двух секунд и затем клавишу Reference, чтобы указать следующее. Это указывает, что сейчас 7-ой день.

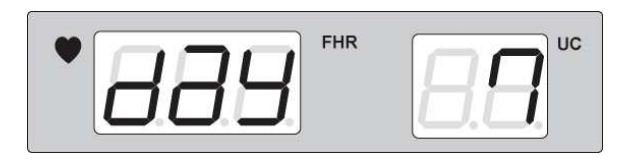

Используйте клавишу Volume Up/Down, чтобы изменить установленную дату. Нажмите клавишу Record, чтобы сохранить измененную величину и затем возвратиться к основному состоянию, после сигнала "Дин-дон".

> 3. Чтобы установить час, нажмите клавишу Alarm в течение более чем двух секунд и затем клавишу Reference, чтобы указать следующее. Это указывает, что сейчас "1 час".

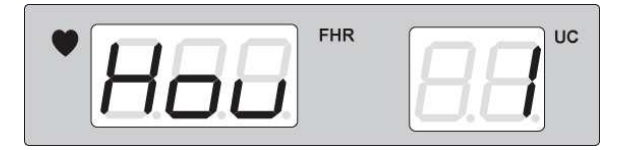

Используйте клавишу Volume Up/Down, чтобы изменить установленный час. Нажмите клавишу Record, чтобы сохранить измененную величину и затем возвратиться к основному состоянию, после сигнала "Дин-дон".

> 4. Чтобы установить минуту, нажмите клавишу Alarm в течение более чем двух секунд и затем клавишу Reference, чтобы указать следующее. Это указывает, что сейчас "11 минут".

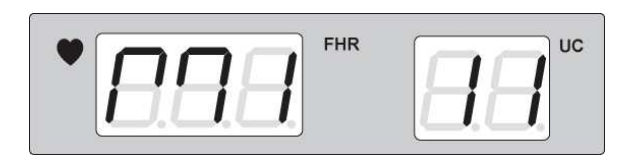

Используйте клавишу Volume Up/Down, чтобы изменить установленную минуту. Нажмите клавишу Record, чтобы сохранить измененную величину и затем возвратиться к основному состоянию, после сигнала "Дин-дон".

# **2) Установки Регистрации (Записи)**

Этот режим служит для управления установленными величинами скорос ти печати, индикацией координатной сетки и контраста, функцией автом атической NST и автоматическим обнаружением эмбрионального перем ещения.

① Как использовать режим установки Регистрации

- 1. Нажмите клавишу Reference в течение более чем двух секунд, чт обы перейти в режим установки регистрации.
- 2. Нажмите клавишу Reference в течение короткого времени в режи ме установки регистрации, чтобы двигаться к следующему пункт у.
- 3. Нажмите клавишу VOLUME ①/①, чтобы изменить установленную величину.
- 4. Нажмите клавишу Record, чтобы сохранить установленную вели чину и затем возвратиться к основному состоянию.
- 5. Нажмите клавишу Alarm, чтобы отменить установленную величи ну и затем возвратиться в основное состояние.

① Как установить скорость печати, индикацию координатной сетки и контраст

① Чтобы установить скорость печати, нажмите клавишу Reference в течение более чем двух секунд и затем в течение короткого времени, чтобы указать следующее. Это указывает, что (сейчас выход при скорости 3 сантиметров в минуту.) сейчас скорость печати - 3 см/минуту.

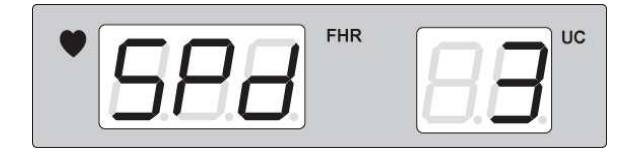

Выходная скорость может быть установлена в одном из положений: 1,

2, и 3 см/минуту, и может быть изменена клавишей Volume Up/Down.

② Помимо поставляемой бумаги для устройства FC-700 может использоваться тепловая бумага для факса. Чтобы использовать бумагу для факса, нажмите клавишу Reference в течение более чем двух секунд и затем в течение короткого времени, чтобы указать следующее.

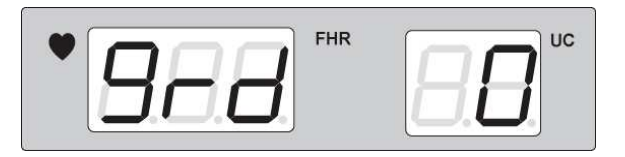

Выберите 0 для бумаги, поставляемой этой компанией, и 1 для бумаги для факса, и используйте клавишу Volume Up/Down, чтобы изменить это значение. Если установленная величина - 1, на листе для факсимиле будет напечатана сетка, по последните сигналом. С составляют с составляют сигналом.

#### **▣ Замечание**

Когда используется бумага только для эмбрионального монитора, установленная величина должна быть "0".

③ Чтобы управлять контрастом диаграммы, нажмите клавишу Reference в течение более чем двух секунд и затем в течение короткого времени, чтобы указать следующее.

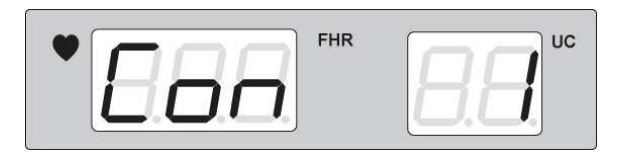

Выберите 1 для среднего и 2 для более темного состояния, и используйте клавишу Volume Up/Down, чтобы изменить это значение.

① Как установить функцию AUTO NST

Чтобы установить функцию AUTO NST, нажмите клавишу Reference в течение более чем двух секунд и затем в течение короткого времени, чтобы указать следующее.

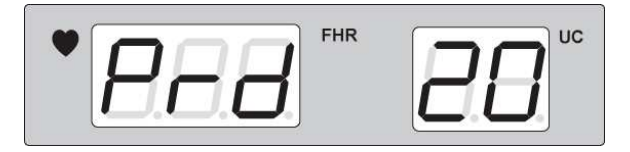

Для значения '0', нажмите клавишу Record в основном состоянии, чтобы распечатать это, и нажмите ее снова, чтобы остановить печать. Выберите '10' для 10-минутной постоянной регистрации, '20' для 20 минутной, '30' для 30-минутной, '40' для 40-минутной, '50' для 50 минутной, и '60' для 60-минутной, и регистрация остановится

## Fetal Monitor FC-700 Operating Manual

автоматически после истечения установленного времени. Нажмите клавишу Record в течение регистрации, чтобы остановить регистрацию.

① Как установить функцию автоматическую обнаружения эмбрионального перемещения

Чтобы установить функцию автоматического обнаружения эмбрионального перемещения, нажмите клавишу Reference в течение более чем двух секунд и затем в течение короткого времени, чтобы указать следующее

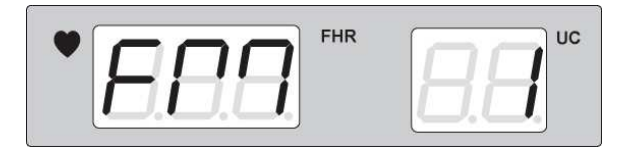

'0' отключает функцию автоматического обнаружения эмбрионального перемещения; и '1' включает ее.

① Установка программы анализа КТГ.

Удерживайте кнопку REFERENCE в течение 2 секунд и быстро нажмите кнопку REFERENCE и перейдите к КТГ.

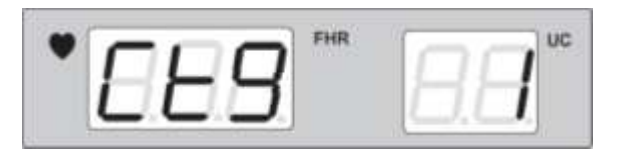

При установки '0' – функция КТГ отключена, '1' – включена. Нажмите кнопку RECORD для сохранения установок.

#### **3) Заводские установки по умолчанию**

① Как установить задержку тревоги СРЭ

Чтобы установить задержку тревоги СРЭ, выключите устройство (и затем нажмите клавишу Volume Down) и снова включите его, нажимая клавишу Volume Up. Затем, появляется следующее изображение, которое указывает, что время задержки сигнала ('t') установлено на десять минут.

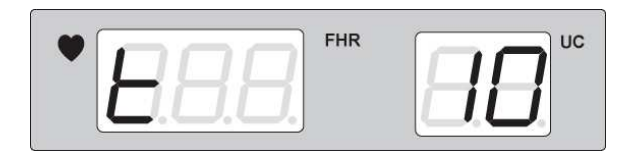

Установленная величина задержки сигнала тревоги может быть на шести уровнях: 10, 20, 30, 40, 50, и 60 — значения даны в секундах. Когда тревога включена, СРЭ превышает установленную задержку сигнала; таким образом, подается тревога "Биип, биип, биип~ ", когда значение находится вне верхнего/ нижнего предела тревоги СРЭ. Заводская величина по умолчанию установлена на 20. Нажмите клавишу Volume Up/Down, чтобы изменить установленную величину. Нажмите клавишу Record, чтобы сохранить установленную величину. Таким образом эта величина сохранена, и затем устройство возвращается к основному состоянию, с сигналом "Дин-дон".

① Как установить автоматическую индикацию эмбрионального перемещения

Чтобы установить автоматическую индикацию эмбрионального перемещения, выключите устройство, и затем включите его снова, с нажатой клавишей Volume Down. Будет обозначено следующее.

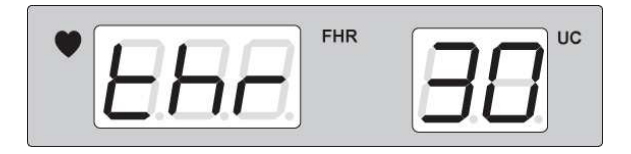

Установленная величина автоматической индикации эмбрионального перемещения может быть между 0, 5,…… 90, и 95; единица измерения проценты (%). Когда доплеровский сигнал во время работы превышает установленную величину, это отмечается точкой, указывающей точку

## Fetal Monitor FC-700 Operating Manual

эмбрионального перемещения, между СРЭ и МС. Когда установленная величина равна 0, не маркировки точкой не производится. Чтобы изменять установленную величину, нажмите клавишу Volume Up/Down. Чтобы сохранить установленную величину, нажмите клавишу Record. Тогда эта величина сохранена, и затем устройство возвращается к основному состоянию, с сигналом "Дин-дон".

# **Глава 4. Устранение неисправностей**

# 1) Обслуживание и очистка

Вы можете поддерживать чистоту устройства FC-700 многими различными способами. Используйте следующие рекомендации, чтобы избежать повреждения или загрязнения аппарата. Если используется материал (не одобренный материал), который может нанести повреждение изделию, изделие теряет гарантию даже в пределах гарантийного срока, который еще не истек.

**Предостережение!** 

Полностью проверьте главный корпус и датчики после очистки. Не используйте старое и поврежденное оборудование.

Чтобы держать аппарат в чистоте, нанесите спирт на мягкую ткань и чистите корпус и измерительные датчики один раз в месяц. Не используйте лак, растворитель, этилен или окислители.

Предохраняйте кабеля от воздействия пыли и загрязнений. Вытирайте кабель влажной тканью, смоченной теплой водой (40°С) и медицинским спиртом один раз в неделю.

Не погружайте аппарат или кабель датчика в любую жидкость или моющее средство. Держите аппарат, кабель датчика далеко от любой жидкости.

## **Утилизация**

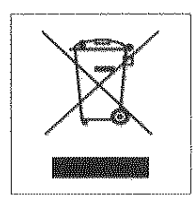

1.Данный символ означает, что продукт соответствует с европейской Директиве 2002/96/EC.

2. Данное оборудование не может быть утилизировано как обычный мусор.

3. Правильная утилизация оборудования поможет предотвратить отрицательное

влияние на окружающую среду и здоровье

последствия для окружающей среды и человеческого здоровья.

4. За более подробной информацией вы можете связаться с организацией обеспечивающей вывоз отходов или с поставщиком данного продукта.

# **2) Регулярный осмотр**

Выполняйте периодическую инспекцию по технике безопасности устройства FC-700 один раз в год. Для деталей осмотра, см. инструкцию по эксплуатации, предоставляемую компанией Bionet.

# **3) Сообщение об ошибке**

А. Если доплеровский датчик отрывается от соединителя в течение мониторинга, звучит сигнал ("Дин-дон"), и показывается сообщение об ошибке (Er1). Чтобы решить эту задачу, присоедините доплеровский датчик или нажмите клавишу Volume Up/Down одновременно. В. Если израсходована бумага в течение печати, звучит сигнал ("Дин-дон"), и показывается сообщение об ошибке (Er2). Чтобы решить эту задачу, вставьте бумагу или нажмите клавишу Volume Up/Down одновременно.

# **Глава 5. Спецификации**

#### **Спецификации окружающей среды**

Температура эксплуатации:  $15^\circ$  to  $30^\circ$ 

Температуры хранения:  $-10^\circ$  to 60°С

Относительная влажность при эксплуатации и хранении: 20% - 95% Атмосферное давление: 70 – 106кПа

## **Спецификации электропитания**

Адаптер электропитания; MW160KA1803F01 Ault Electronics Company Ltd. Вход 100~240В, 50~60Гц, 1.2A выход 18В, 2.5A Защита от нарушения энергоснабжения Батарея: Литиевая батарея CR 2032 3В

#### **Эксплуатационные характеристики**

#### **Измерение СРЭ**

Входной сигнал: Ультразвуковой Доплер пульса Частота ультразвука: 1.0 МГц Мощность ультразвука: <10мВ/cм2 Метод обнаружения СРЭ: Авто корреляция Амплитуда измерения: 50 ~ 240 ударов в минуту (уд/мин) Точность СРЭ: ±1 уд/мин сверх нормальной амплитуды СРЭ

#### **Измерение МС**

Входной источник: Внешний преобразователь с тензодатчиком Частотная характеристика: Постоянный ток ~ 0.5 Гц Управление опорным сигналом (Нулевой): Выключатель одного соприко сновения Амплитуда измерения: 0 ~ 99 единиц

## **Эмбриональное Измерение Перемещения**

Источник обнаружения: Ультразвуковой Доплер пульса Регистрация Метода:

- ① Пиковая форма волны на канале МС обозначает относительную интенсивность и продолжительность Эмбрионального Перемеще ния.
- ① Точечные знаки между каналами СРЭ и МС отмечаются, когда ин тенсивность FM превышает выбранный порог.

#### **Регистратор**

Метод регистратора: Тепловой регулярный тип Разрешение: 8 (вертикаль)/10 (горизонталь) точек/мм Скорость печати: 1, 2, 3 см/минуту Функцию подачи бумаги Сетка координат на бумаге: Вкл\выкл Контраст печати: 1, 2 Период авто печати: 0, 10, 20, 30, 40, 50, 60 Эмбриональное перемещение: Вкл\выкл

#### **Дисплей**

Светодиодный индикатор с 7 сегментами 2 канала (СРЭ, МС)

#### **Индикаторы**

Сердечный ритм (Зеленый: Устойчивый, Красный: Неустойчивый) Состояние тревоги Вкл\выкл Состояние печати Вкл\выкл Электропитание переменного тока (Зеленый индикатор)

#### **Звук**

Звук Доплера с регулировкой громкости (8 уровней) Звук Тревог: Информационный звук: Доп. датчик выкл, Бумаги нет, сторожевая схема, Сохранение данных установки Конец NST.

#### **Установки**

Величина Верхнего/Нижнего пределов тревоги Время задержки проверки сигнализации Скорость печати Бумажная Сетка Контраст печати Период Авто печати (время NST) Время / Дата Эмбриональное перемещение Вкл\выкл Порог обнаружения эмбрионального перемещения

#### **Функция**

Функция Маркера события

#### **Внешняя связь**

RS232C: Программа загрузки, Центральный (Опция)

# **Глава 6. Терминология КТГ**

## **1) Среднее значение базальной частоты сердечных сокращений (базальный ритм):**

Является средней от частоты числа сердечных сокращений плода за определенный промежуток времени, в промежутках между сватками, без учета акцелераций и децелераций. Минимальная продолжительность записи КТГ, в течении которой можно судить о базальном ритме, равна 10 мин. Размах колебаний базального ритма не выходящий за пределы физиологической нормы, составляет от 120 до 160 в минуту.

Увеличение базального ритма выше 160 является легкой тахикардией, а выше 180 - выраженной тахикардией. Снижение базального ритма ниже 120 свидетельствует об умеренной брадикардии, а ниже 100 в минуту о выраженной брадикардии.

Появление на КТГ только тахикардии или брадикардии без других изменений (монотонность ритма, децелерации) не ухудшает прогноз для плода и скорее обусловлено идиопатической синусовой брадикардией плода или врожденным заболеванием сердца плода, но не гипоксией. О снижении резервных возможностей плода в большей степени свидетельствует появление брадикардии а не тахикардии.

#### **2) Акцелерации.**

Акцелерацией называется увеличение ЧСС плода на 15 и более ударов в минуту и продолжительностью более 15 секунд по сравнению с базальным ритмом.

Наличие акцелераций является результатом возбуждения симпатической нервной системы плода и бывает спонтанным или связанным с движениями плода. Акцелерации, возникающие в ответ на движения плода, называются спорадическими (поскольку на токограмме, как правило, нет выраженных изменений, кроме небольших узких пиков). Наоборот, акцелерации, возникающие в ответ на маточные сокращения, носят название периодических (по анологии со схватками).

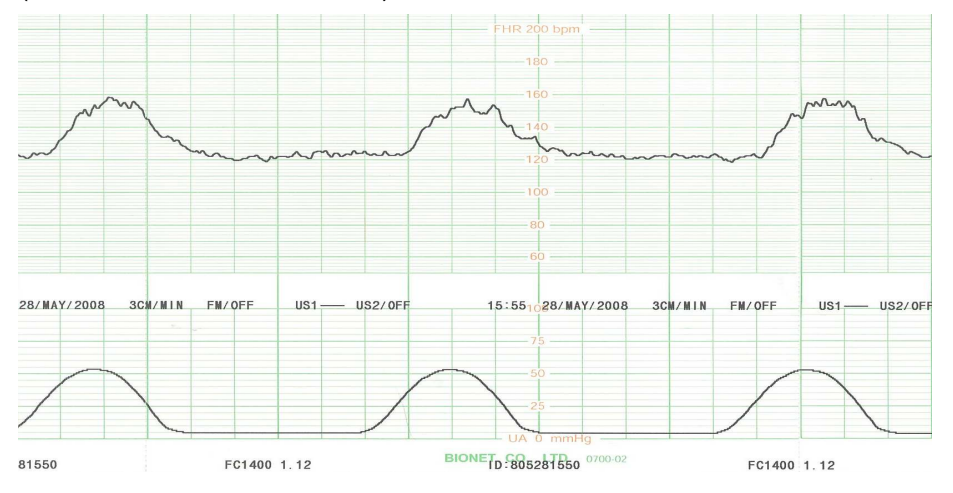

#### **3) Поздние децелерации:**

Видимые внезапные понижения ЧСС ( значение депрессии составляет ≥ 30 сек.) ниже базального ритма. Начинаются после пика схватки и продолжаются после завершения маточного сокращения, часто с медленным возвратом к базальному ритму. Тяжесть поздних децелераций определяется по амплитуде: легкая - от 15 до 30 ударов в мин., умеренная - от 30 до 45 ударов в мин., тяжелая - более 45 ударов в мин. Их возникновение связано с острой или хронической недостаточностью фетоплацентарного кровотока, они появляются при гипоксемии, приводящей к урежению ЧСС, или непосредственной депрессии миокарда, могут быть связаны со смешенным респираторным и метаболическим ацидозом. Чаще появляются у пациенток с гестозом, гипертензией, сахарным диабетом, внутриутробной задержкой роста плода,а также при других нарушениях, связанных с хронической плацентарной недостаточностью. Возникают в ситуациях, связанных с острым нарушением кровотока в межворсинчатом пространстве, таких как отслойка плаценты, гипотензия у матери при проведении перидуральной анестезии, при чрезмерной маточной активности, часто обусловленной гиперстимуляцией при инфузии

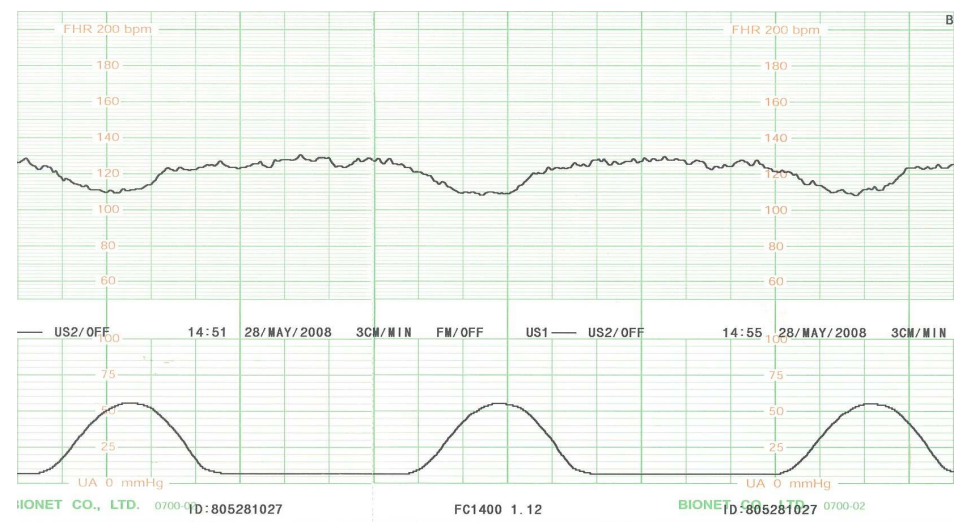

#### **4) Ранние децелерации:**

Они появляются с началом маточного сокращения, достигают нижней точки од новременно с пиком схватки, возвращаются к базальному ритму по окончании схватки, либо с запаздыванием до 15 сек. Ранние децелерации наблюдаются в конце первого и в течение второго периода родов.

Одинаково часто встречаются при физиологическом и патологическом течении родов. Появление ранних децелерации не ассоциируется с плохим исходом д ля плода и не является признаком гипоксии плода.

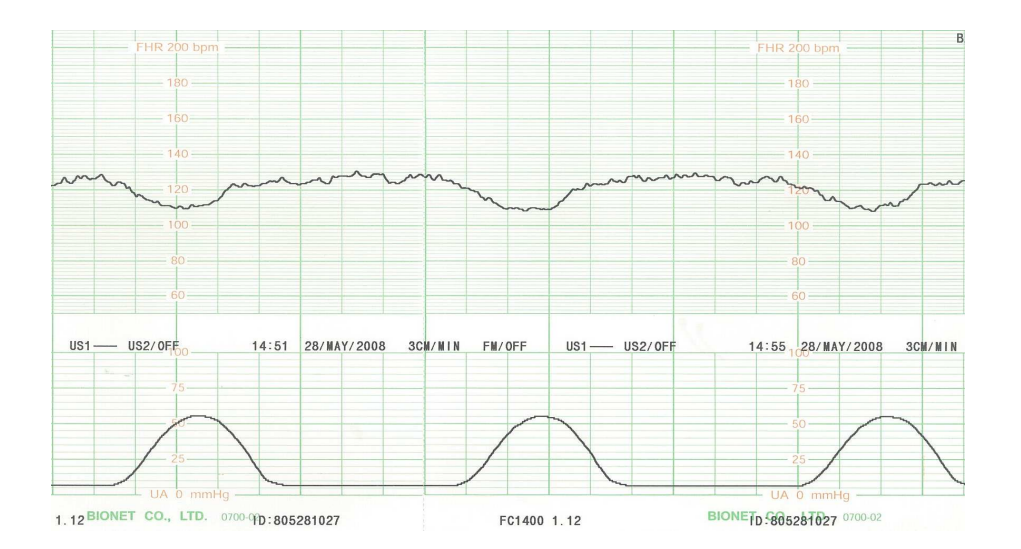

#### **5) Вариабельные децелерации:**

Вариабельные децелерации подразделяются на слабые если продолжаются менее 30 сек. (независимо от степени урежения) или, если ЧСС снижается до 80 ударов в мин.(независимо от продолжительности), умеренные при ЧСС менее 80 ударов в мин., но более 70 ударов в мин. и продолжительностью не более 2-х мин. и тяжелые при ЧСС менее 70 ударов в мин. и продолжительностью более 60 сек. Слабые или как их называют легкие, вариабельные децелерации могут быть причиной кратковременного респираторного ацидоза. В случаях повторяющегося и выраженного сдавления пуповины, вариабельные децелерации становятся атипическими,что может быть связано с гипоксией и глубоким смешанным ацидозом.

Имеют изменчивую, непостоянную конфигурацию, не имеют определенной временной связи с началом схватки и являются результатом транзиторной компрессии пуповины между частями плода или между плодовыми и материнскими тканями.

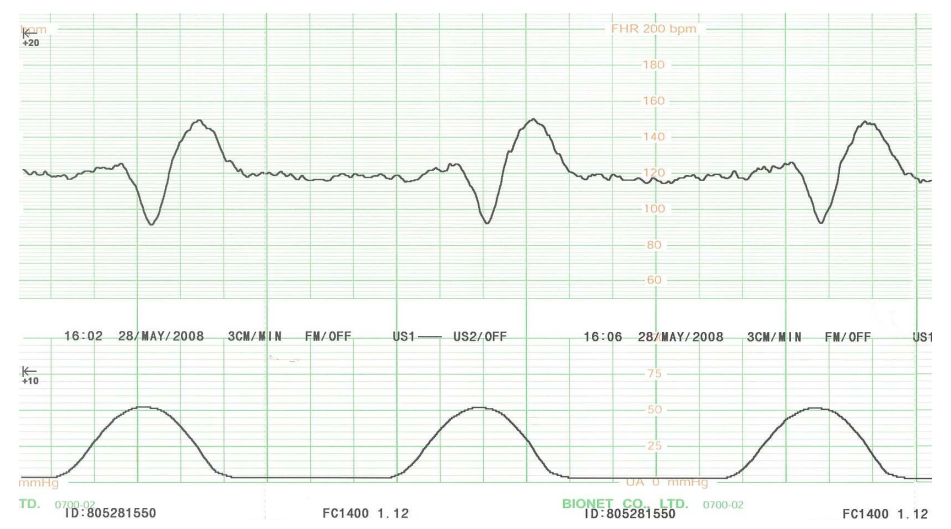

# **Гарантия Изделия**

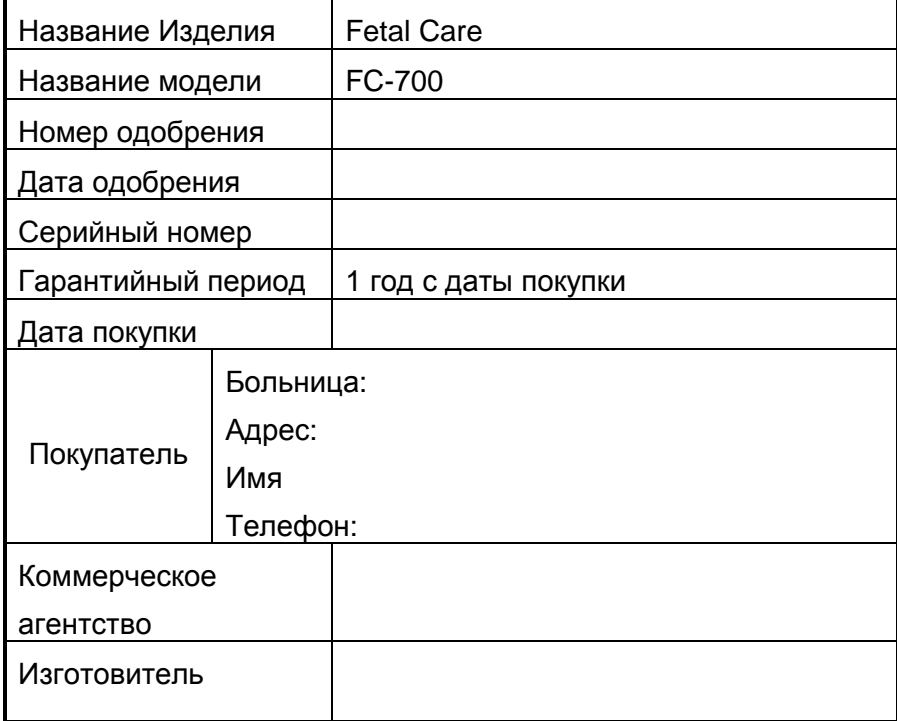

① Спасибо за покупку FC-700.

① Это изделие изготовлено в соответствии со строгим контролем качества и прошло тщательный осмотр.

① Стандарт компенсации относительно ремонта, замены, возвращения изделия соответствует "Закон о защите прав потребителя", учитываемого департаментом экономического планирования.

**Bionet Co., Ltd Overseas Dept. :**  #11F, E&C DREAM TOWER Ш, 197-33, Guro-Dong, Guro-Gu, Seoul, South Korea Tel : +82-2-6300-6418 / Fax : +82-2-6300-6454

**Европейское представительство:**  MGB Endoskopische Gerate GmbH Berlin Schwarzschildstr. 6, 12489 Berlin, Germany TEL : +49(30)63927010 / FAX : +49(30)63927011

#### **After Sales Service Center :**

#11F, E&C DREAM TOWER Ш, 197-33, Guro-Dong, Guro-Gu, Seoul, South Korea Tel : +82-2-6300-6419 / Fax : +82-2-6300-6499

**Bionet Co.,Ltd** 

**Модель : FC-700**